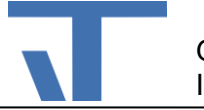

## **SvgImageSource Benutzerdokumentation**

## **Änderungen**

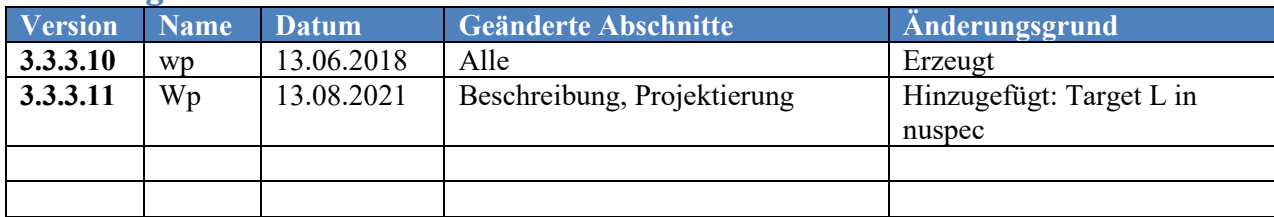

## **Beschreibung**

SVG steht für Scalable Vector Graphic. Der wesentliche Vorteil dieses Formats gegenüber Rasterformaten, wie jpg oder png, ist die Skalierbarkeit ohne Qualitätsverlust. Unter Android und iOS werden nur die Raster-Formate jpg und png unterstützt. In Verbindung mit dem ZoomBorder (separates Package) lassen sich diese Grafiken zwar beliebig skalieren, ihre Darstellung wird aber ab einem gewissen Zoom-Faktor unansehnlich.

Mit Hilfe des Pakets SvgImageSource ist es möglich SVG-Dateien so zu projektieren, dass ihre Skalierbarkeit auch für Mobile Geräte nutzbar wird.

Das Paket SvgImageSource erweitert die ClientLib, Terminal- und Mobile-Projekte. Es ermöglicht Svg-Dateien an Eigenschaften vom Typ DrawingImage zu binden.

## **Projektierung**

**Achtung!** In den Beispiel-Projekten ist die Programmiersprach c# eingestellt. Bei vb-Projekten wird nicht der vollständige Pfad in dem erzeugten Assembly hinterlegt. D.h., anstelle von

"{svg:SvgImageSource Source=/SvgImageSource.ClientLib;component/Resources/redbutton.svg}"

muss im vb-Projekt

"{svg:SvgImageSource Source=/SvgImageSource.ClientLib;component/redbutton.svg}"

der Pfad ohne Resources angegeben werden, obwohl die Datei unter dem Ordner Resources angelegt wurde.

Zunächst ist das Paket SvgImageSource über den Paket-Manager (Menüpunkt Projekt->Package-Manager im Elvis Designer) zu laden. Danach steht der Konverter für die Bindung der SVG-Dateien zur Verfügung. Folgende Projektierungsschritte sind erforderlich:

- 1. Fügen Sie dem Projekt für die Wiederverwendbarkeit bevorzugt dem ClientLib-Projekt SVG-Dateien hinzu. Öffnen Sie dazu das Kontext-Menü eines Ordners (z. B. des vorhandenen Ordners Resources) durch rechten Mausklick auf diesen Ordner und wählen Sie die Option Hinzufügen => Vorhandenes Element.
- 2. Stellen Sie die Eigenschaft der hinzugefügten SVG-Dateien jeweils auf Embedded Ressource.
- 3. Auf jeder Bedienseite auf der Sie SVG-Dateien nutzen wollen definieren Sie einen Short-Cut für den Namespace des im Package enthaltenen Assemblies.

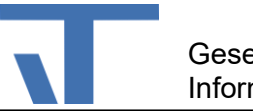

Damit sind alle Voraussetzungen gegeben, um die SVG-Dateien für bestimmte Kontrollelemente zu nutzen. Welche Kontrollelemente SVG-Dateien unterstützen entnehmen Sie bitte der Elvis Dokumentation. Hier ein Beispiel (die wichtigen Punkte sind gelb markiert):

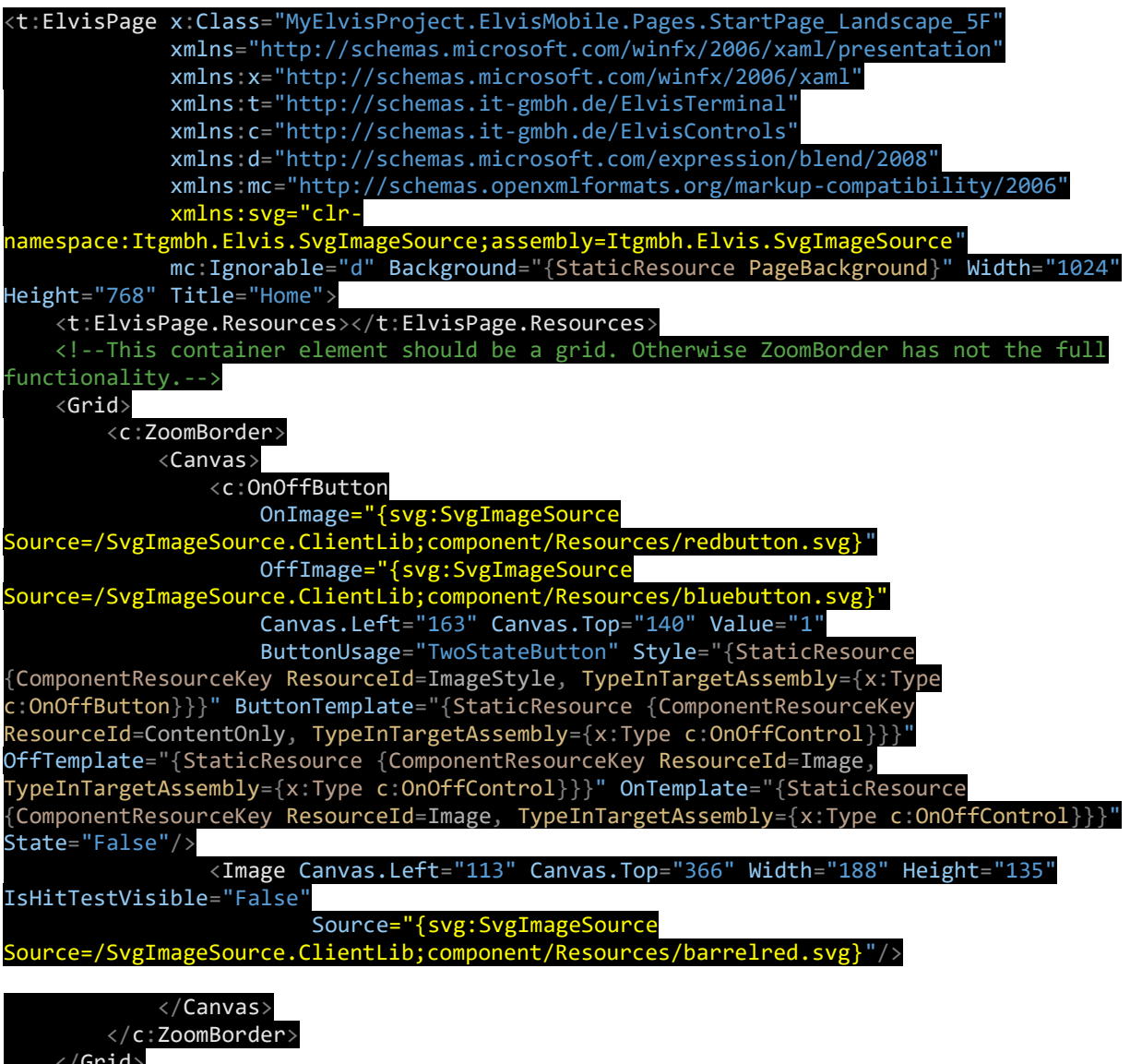

 </Grid> </t:ElvisPage>

Bitte beachten Sie auch die Projektierungshinweise in der Dokumentation des Pakets ZoomBorder.